1) Type: "CONVERT", 8 RUN

- 2) A list of word processors will appear on the screen. Specify which type of file you will be converting. For example, if you want to convert a file created with Speedscript, type "1".
- 3) Next, you will be asked for the name of the file to be converted. Enter it and push return. If the file is not found, you will get an "I/O error" and will have to go back to step 2.
- 4) At this point, the file is read and converted to the Fontmaster format. The text is printed on the screen as it is converted so you can watch it's progress.
- 5) When it is done, you will be asked for the name of this newly converted file. Use a different name than the one you loaded, or put it on a different disk. Otherwise, you will get an "I/O error" and will have to go back to basic.
- 6) After the new file is saved, you will be taken back to step 2. Either convert another file at this point in time or push RUN/STOP to go back to BASIC. ------------------------------

Please make the following changes to your manual prior to using the Fontmaster:

- 1) Pg 1. The third paragraph recommends you put user-created fonts on a separate disk. If you follow this, use menu choice #3 in the Fonteditor whenever you . change disks. Putting your fonts on your Fontmaster disk, however, is the easiest and the most preferred.
- 2) Pg 6. Top sentence, change 'Bauhaus' to 'bauhaus'. Do not use capitol letters when loading fonts.
- 3) Pg 33. Under 'MODES', change C= or SHIFT CTRL P to read C= $\leftarrow$  or SHIFT CTRL P.
- 4) For Fontmaster to work properly, the auto-line feed in your printer must be turned off.

XETEC, INC. 3010 Arnold Rd. Salina, Ks. 67401

Dear Customer,

To obtain a back-up copy of your Fontmaster, fill out the information below, and send a check or money order for \$7.00 to the above address. (This includes postage and handling). We also would appreciate any suggestions you have concerning this program.

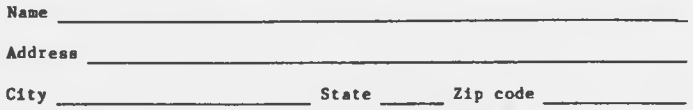